**Guía Rápida Web**

# *<u>is</u>* intelisis

# **Cancelación de Facturas**

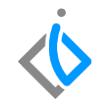

1

# **Cancelación de Facturas**

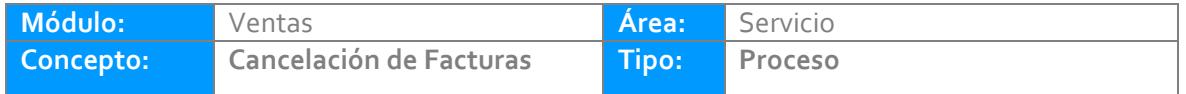

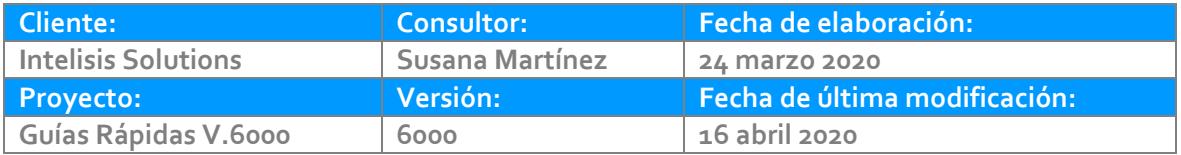

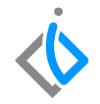

# **INTRODUCCIÓN:**

*Este proceso se utiliza para realizar la cancelación de una Factura por algún error de captura de datos o porque el cliente ya no quiso el servicio.*

*Para poder realizar la cancelación, se requiere de un servicio ya facturado (FEL Servicio).*

**[Glosario](#page-8-0)**: Al final de esta Guía podrás consultar un Glosario de terminologías y procesos para tu mejor comprensión.

**[FAQ:](#page-8-1)** Consulta las preguntas frecuentes al final del documento.

### **Descripción del proceso**

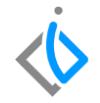

*Para realizar este proceso la ruta es: Intelisis → Comercial → Servicio*

*Se abre el tablero de control y para una búsqueda más específica los filtros se ponen de la siguiente manera:*

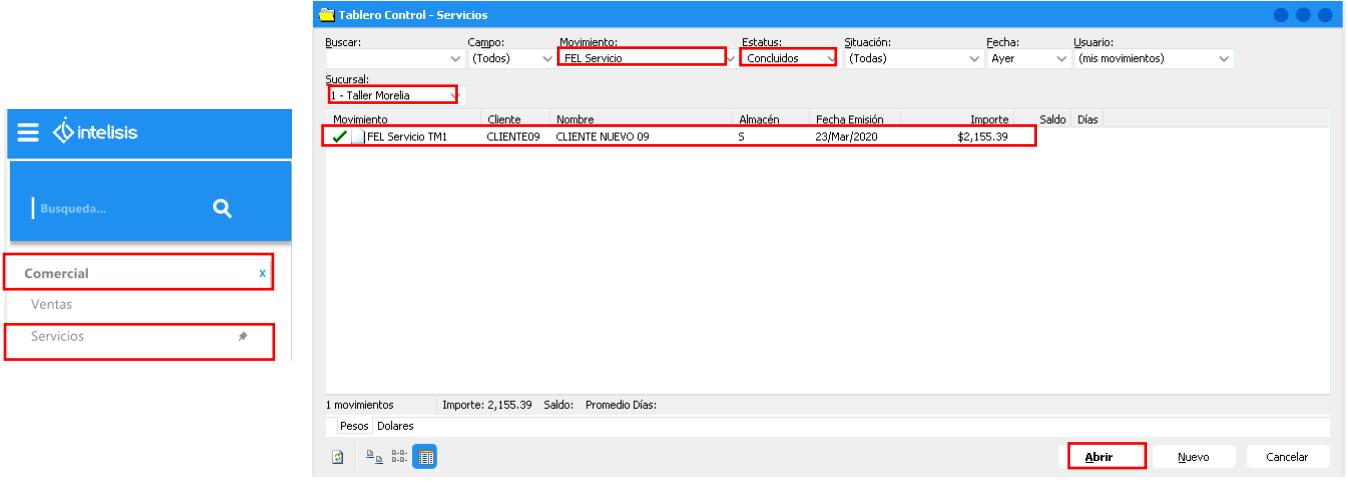

*Movimiento: FEL Servicio Estatus: Concluido Sucursal: 1 Taller Después se da doble clic o en el botón de Abrir.*

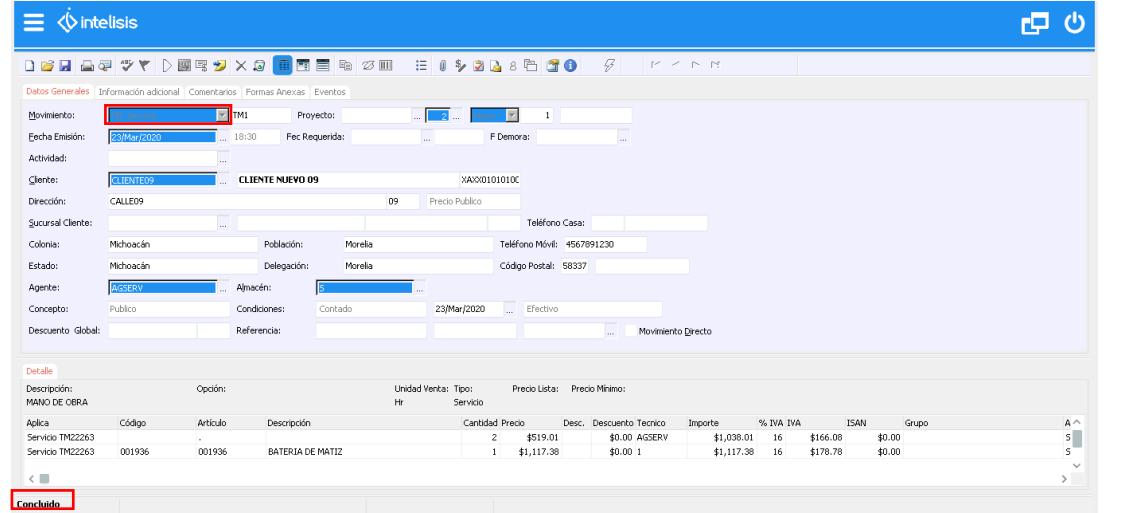

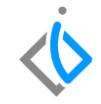

*Para cancelar la FEL Servicio se dede de dar clic en el de Bote de Basura (que se encuentra* 

*en la parte superior central) y aparecerá una ventana con el siguiente mensaje:* 

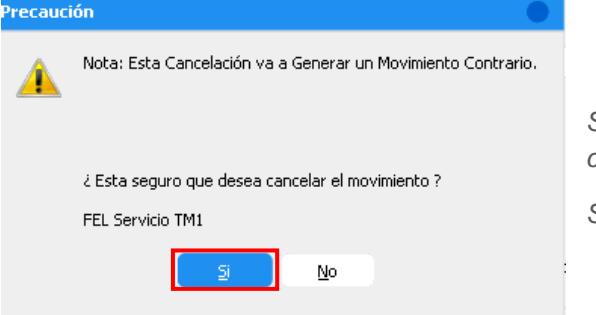

*Sí la factura es de otro día va a generar un movimiento contrario, de no ser así, sólo se hace la cancelación.*

*Sí se desea cancelar se da clic en el botón de Si.*

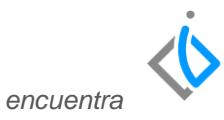

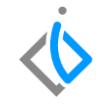

*Al momento de cancelar la factura se abre una ventana emergente como la que se muestra a continuación e indica el movimiento contrario que se ha generado.*

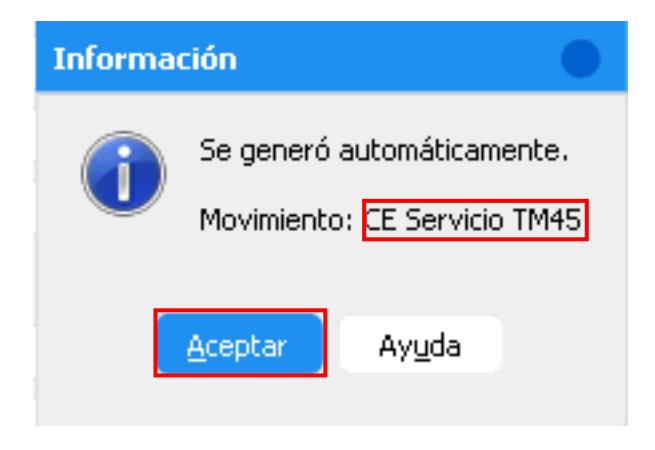

*A continuación se muestra la cancelación de la factura, que se podrá encontrar en la ruta: Intelisis*

*→ Comercial → Servicio.*

*Movimiento: CE Servicio*

Estatus: **Concluido**

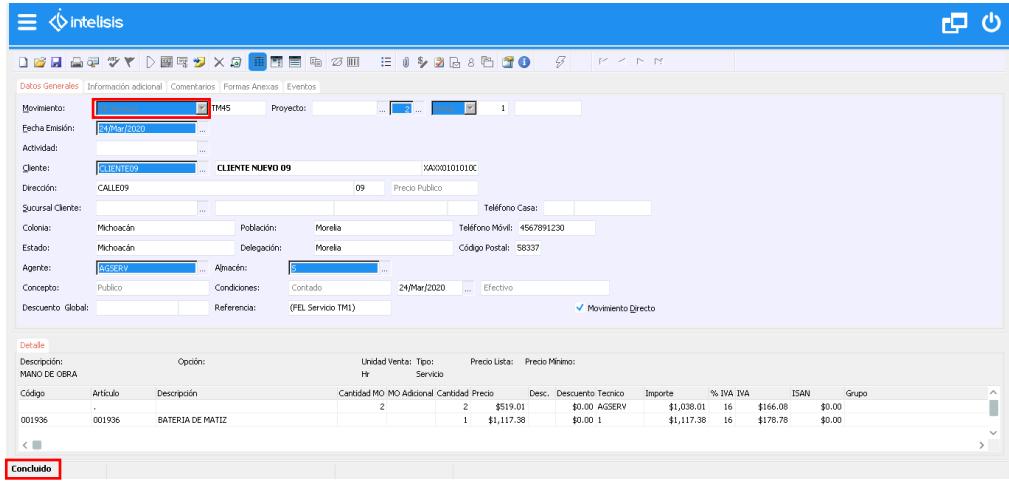

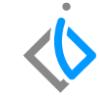

#### <span id="page-8-0"></span>**Cancelación de Facturas Glosario de [terminologías](#page-8-0) y procesos**

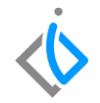

**CE Servicio:** Cancelación de Servicio.

**Estatus:** Estado en el que se encuentra el movimiento

## <span id="page-8-1"></span>**[FAQ](#page-8-1)**

**¿Se puede cancelar la factura con otro usuario?**

Mientras el usuario tenga acceso a la cancelación de facturas, lo puede hacer.

# *<u>intelisis</u>*

**Título de la GRW** 

**Gracias por consultar nuestras Guías Rápidas Web**

*Es un gusto poder ayudarte.*

*Equipo de Consultoría*

*Intelisis Solutions* [dmsautos@intelisis.com](mailto:dmsautos@intelisis.com) *Tel. (443) 333 2537*